# Uzņēmumu reģistra atvērtie dati

*Lietošanas instrukcija* 

*Versija 1.2.* 

# **IZMAIŅU VĒSTURE**

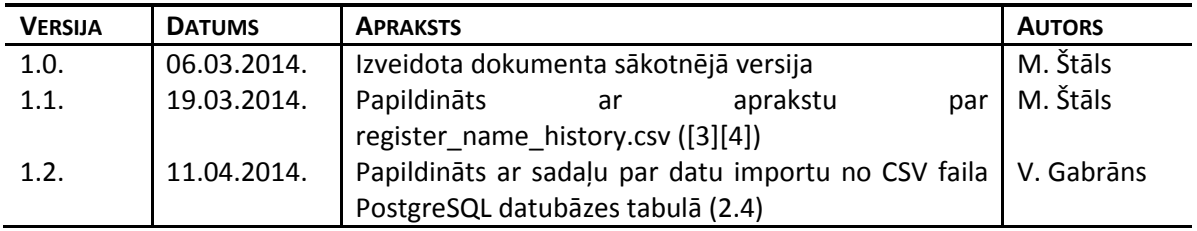

# **1 IEVADS**

# **1.1 Nolūks**

Dokuments paredzēts Uzņēmumu reģistra atvērto datu izmantotājiem. Dokumentā aprakstīti daži atvērto datu nolasīšanas un analizēšanas piemēri.

# **1.2 Darbības sfēra**

Uzņēmumu reģistra dati, kas klasificēti kā publiski pieejami, tiek periodiski sagatavoti mašīnlasāmā formātā. Tos iespējams analizēt ar lietojumprogrammām vai veidot automatizētas datu ielādes funkcijas.

# **2 UZŅĒMUMU REĢISTRA VESTAJOS REĢISTROS REĢISTRĒTO SUBJEKTU SARAKSTS**

# **2.1 Atvērto failu datnes**

- [1] http://dati.ur.gov.lv/register/register.csv datne, kurā reizi diennaktī tiek izvadīts visu Uzņēmumu reģistra vestajos reģistros reģistrēto subjektus saraksts.
- [2] http://dati.ur.gov.lv/register/register.txt datne, kurā aprakstīta register.csv kolonnu nozīme, piemēram: regcode – vienotais reģistrācijas numurs; address – juridiskā adrese.
- [3] http://dati.ur.gov.lv/register/register\_name\_history.csv datne, kurā reizi diennaktī tiek izvadīti, tiesību subjektu vēsturiskie nosaukumi.
- [4] http://dati.ur.gov.lv/register/register\_name\_history.txt datne, kurā aprakstīta register\_name\_history.csv kolonnu nozīme.

# 2.2 Register.csv datu ielāde Microsoft Excel

### 2.2.1 Lejupielādē register.csv failu.

### 2.2.2 lelādē datus Excel no register.csv faila.

- Fails Sākums Ievietot Lappuses izkārtojums Formulas Dati Pārskatīšana Skats Savienojumi **W** Notirit  $\rightarrow$  $\frac{A}{2}$  $\begin{array}{|c|c|}\nA & Z \\
\hline\nZ & A\n\end{array}$  $\frac{1}{\left| \frac{1}{\left| \frac{1}{\left| \frac{1}{\left| \frac{1}{\left| \frac{1}{\left| \frac{1}{\left| \frac{1}{\left| \frac{1}{\left| \frac{1}{\left| \frac{1}{\left| \frac{1}{\left| \frac{1}{\left| \frac{1}{\left| \frac{1}{\left| \frac{1}{\left| \frac{1}{\left| \frac{1}{\left| \frac{1}{\left| \frac{1}{\left| \frac{1}{\left| \frac{1}{\left| \frac{1}{\left| \frac{1}{\left| \frac{1}{\left| \frac{1}{\left| \frac{1}{\left| \frac{1$ B A T TÌ Rekvizīti Vēlreiz lietot No No No Vo citiem Esošie Atsvaidzināt  $\frac{Z}{A}$  Kärtot Filtrs Teksts p V<sub>2</sub> Papildu Bill Rediget saites Access tīmekļa<mark>,</mark> teksta avotiem \* savienojumi visu \* kolonn legut árejos datus Savienojumi Kärtot un filtret  $\mathcal{L} \subset \mathbb{R}$ A1  $f_{\rm x}$  $\mathbf{x}$ M Importēt teksta failu A 2  $\overline{1}$ **D**<sup><<</sup> Users > mstals > Downloads  $\bullet$   $\bullet$   $\bullet$  Search Downloads Q  $\overline{2}$  $\overline{\mathbf{3}}$ **距**  $\Box$ Organize v New folder 0  $\frac{4}{5}$   $\frac{5}{6}$   $\frac{6}{7}$  8 Date modified Name Type Microsoft Excel **EL** register.csv 2014.03.06.13:07 Microsoft Favorites E Desktop 9 Downloads  $10$ Recent Places  $11$ **ISAAN**  $12$ tmp t 13 14 Libraries 15 Documents 16  $+$   $+$   $$ m  $M<sub>usic</sub>$  $17$ Faila nosaukums: register.csv Teksta faili (\*.prn;\*.txt;\*.csv)  $\overline{\phantom{a}}$ 18 19 Rīki Importet Atcelt H  $\overline{a}$
- $2.2.2.1$ Norāda datu avotu:

#### 2.2.2.2 Norāda teksta kodējumu:

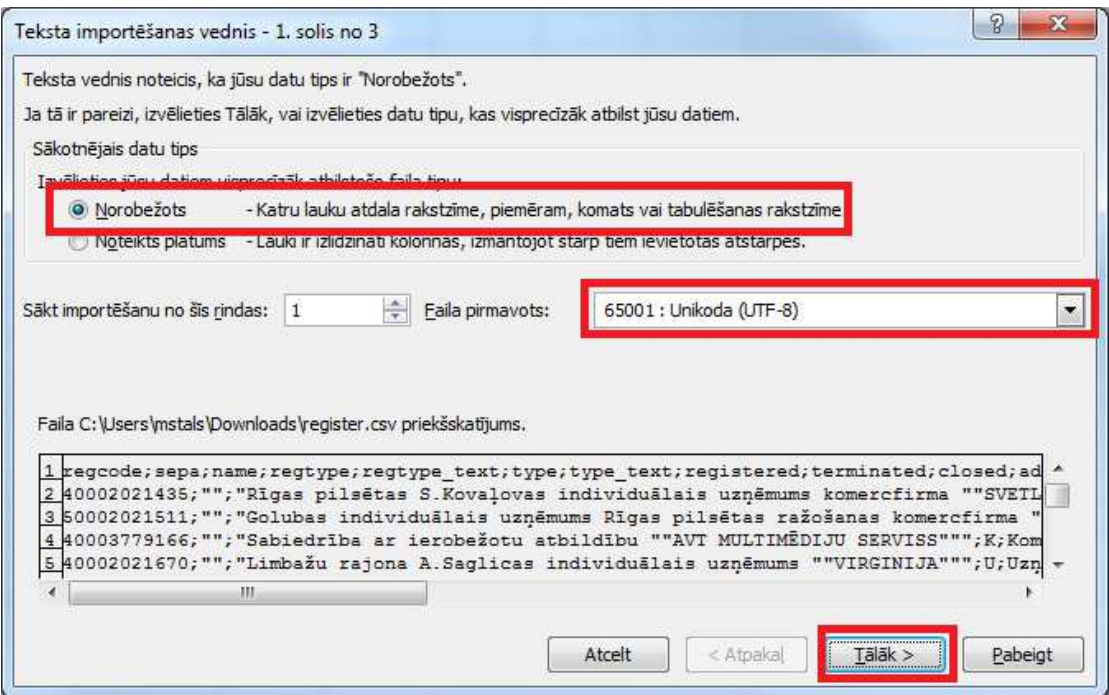

#### 2.2.2.3 Norāda atdalītājsimbolu:

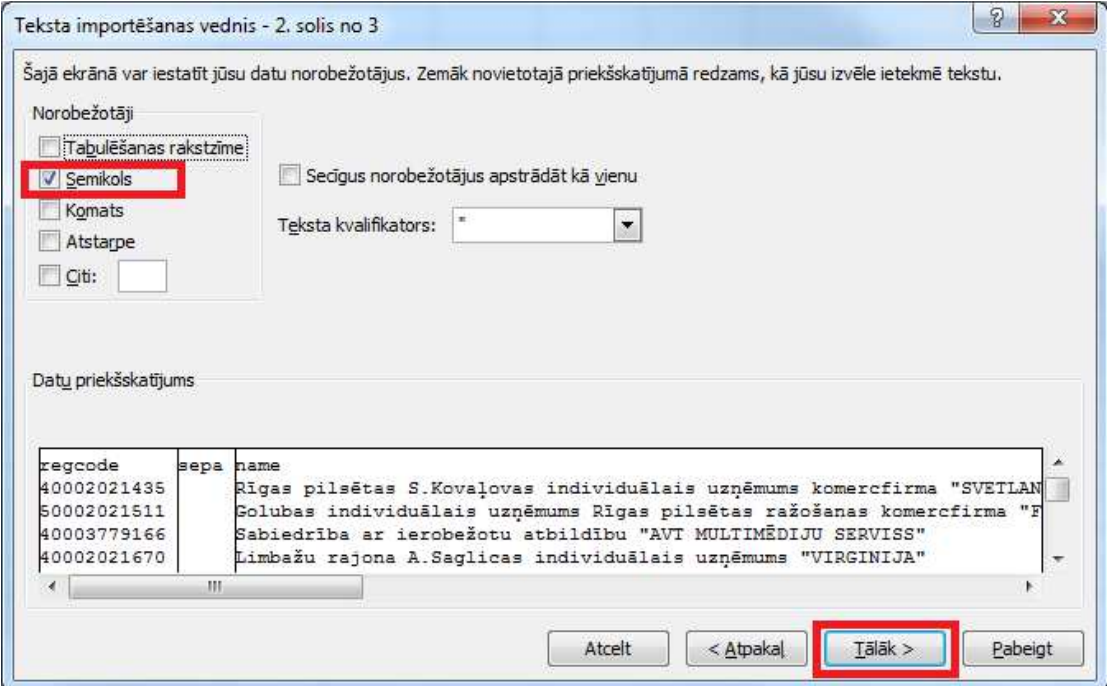

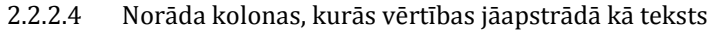

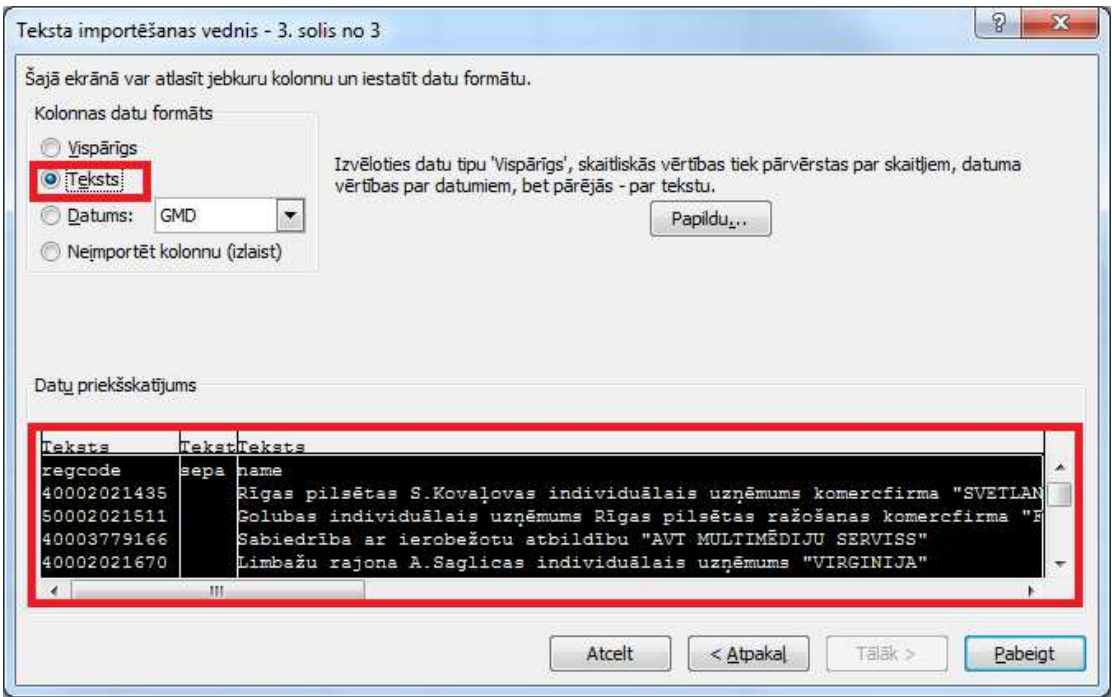

#### 2.2.2.5 Norāda kolonas, kurās vērtības jāapstrādā kā datums

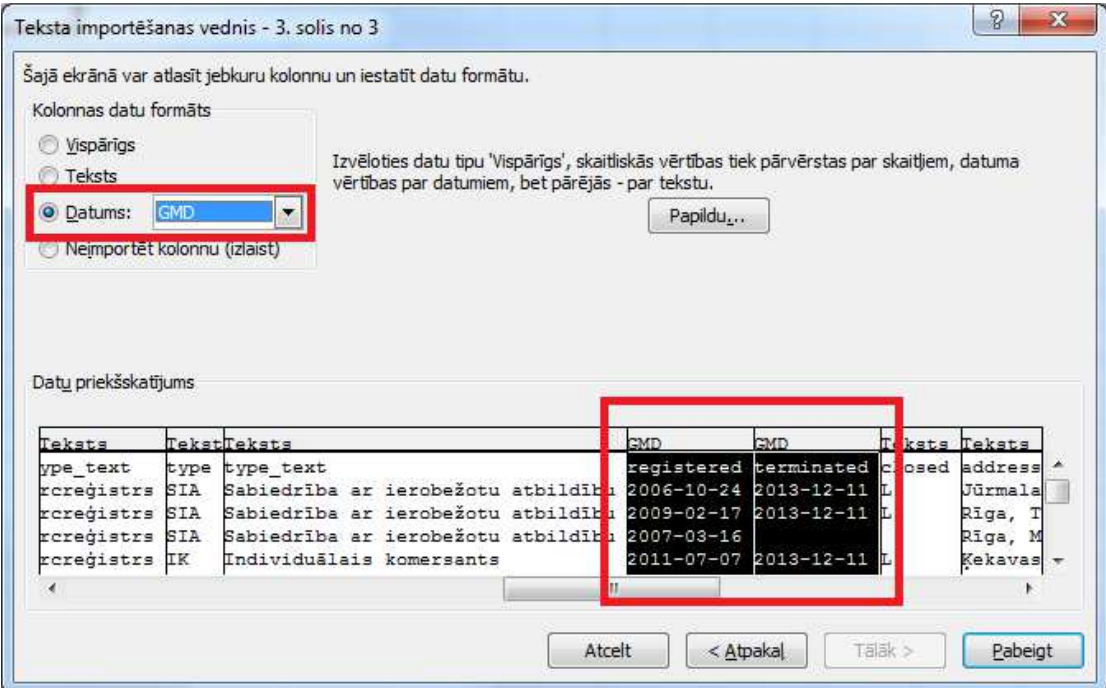

# **2.3 Register.csv datu atlase ar Microsoft Excel**

# 2.3.1 Iespējo kolonu filtru

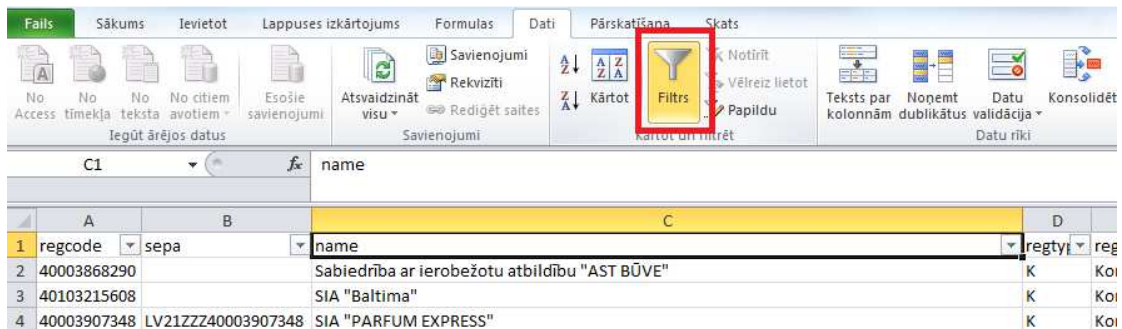

# 2.3.2 Politisko partiju reģistrā reģistrēto subjektu atlase

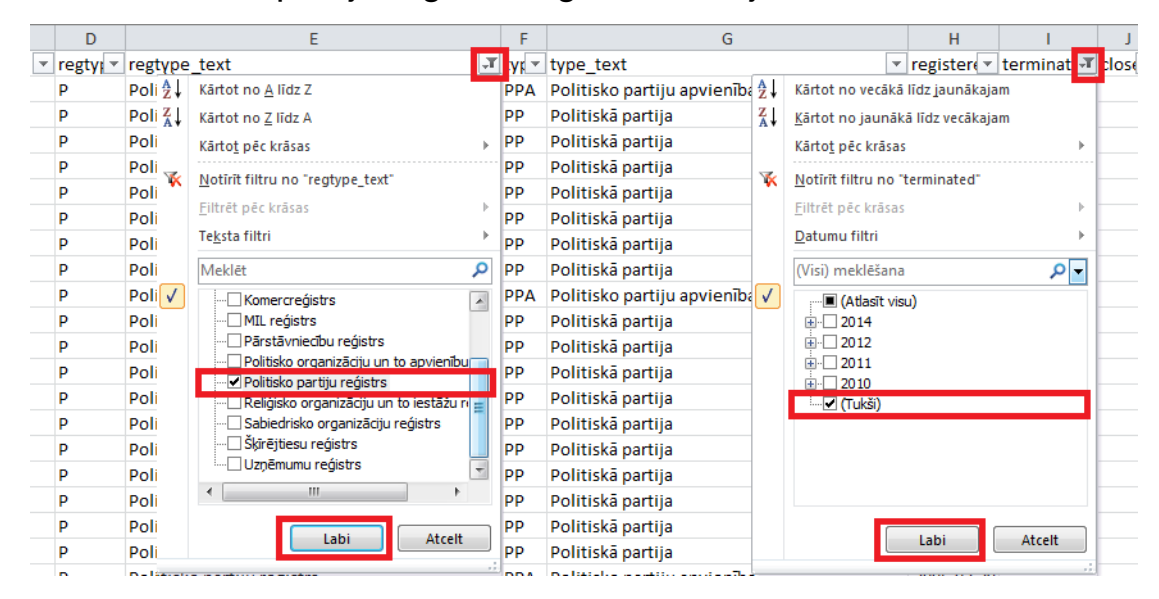

# 2.3.3 Pašvaldībā reģistrēto komersantu skaits

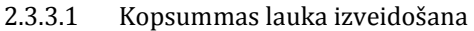

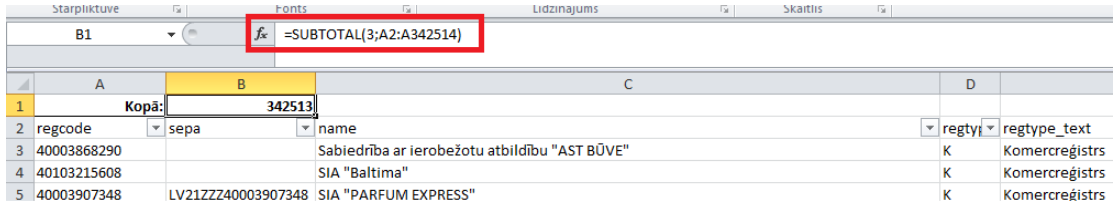

2.3.3.2 Atlasa nelikvidētos Komercreģistra subjektus ar juridiskām adresēm, kas satur 'Ķekavas nov.'

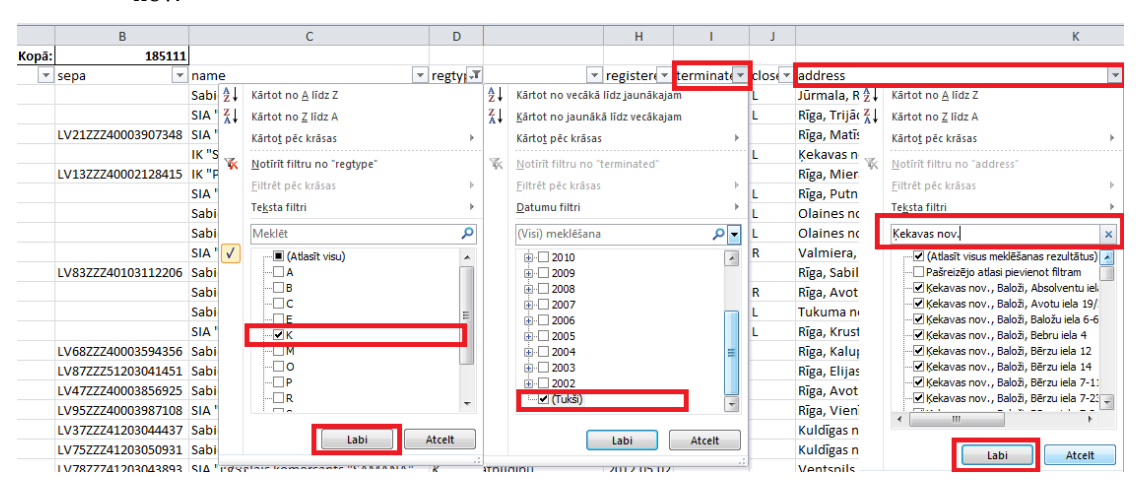

\* Atlase tiek veikta pēc *address* lauka, jo kolonnā *addressid* var būt neprecīzi dati.

### 2.3.4 Register.csv datu analīze ar rakurstabulu

2.3.4.1 Rakurstabulas (pivot table) sagatavošana

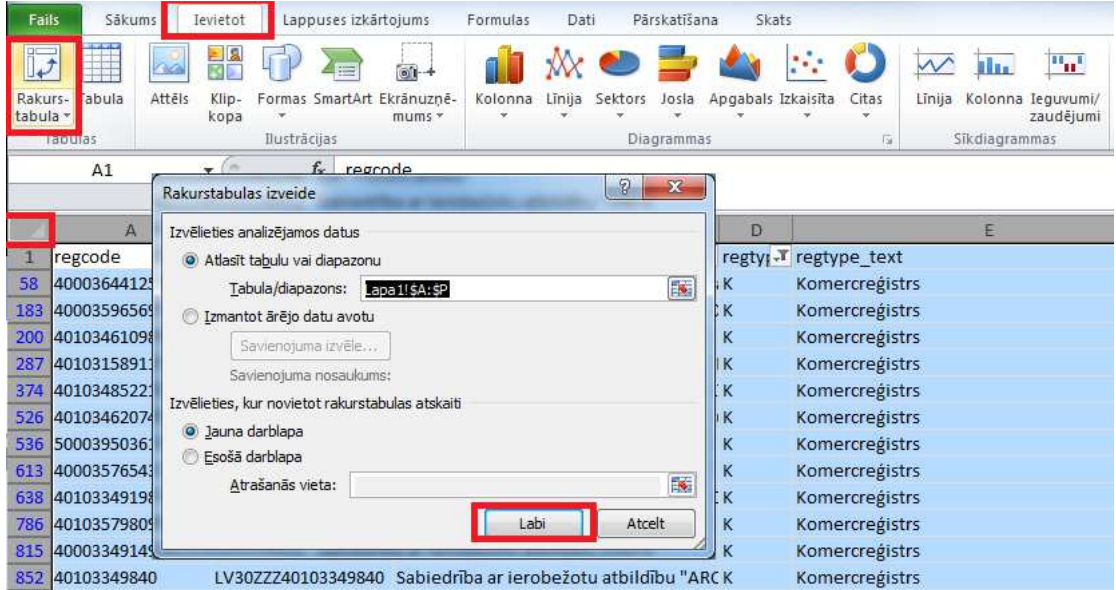

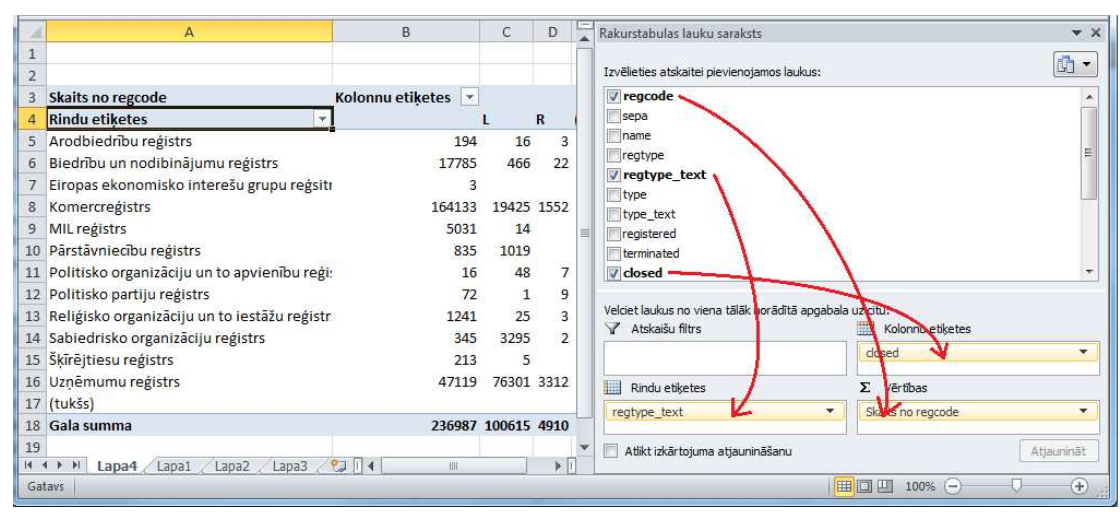

2.3.4.2 Rakurstabulā velkot norāda kolonnu, rindu un kopsummu vērtības

# 2.4 Register.csv datu imports PostgreSQL datubāzē

#### 2.4.1 Register.csv tabulas struktūra

```
DROP TABLE IF EXISTS ur reqister;
CREATE TABLE ur register(
     regcode varchar(11),
     sepa varchar(18),
     name varchar(254),
     name_before_quotes varchar(254),
     name in quotes varchar (254),
     name_after_quotes varchar(254),
     without_quotes varchar(254),
     reqtype character(1),
     regtype_text varchar(60),
     type varchar(3),
     type_text varchar(60),
     registered date,
     terminated date,
     closed character(1),
     address varchar(120),
     addressid integer,
     region integer,
     city integer,
     atvk varchar(7),
     reregistration_term date,
     uri text
\rightarrowCREATE UNIQUE INDEX index_regcode
     ON ur_register USING btree (regcode ASC NULLS LAST);
```
# 2.4.2 Register.csv datu imports

Importa komandu var izpildīt ar PostgreSQL datu bāzu grafisko administrēšanas rīku pgAdmin vai konsolē ar psql, ja importu iestrādā automātiskā izpildes skriptā.

120 MB register.csv datu fails tiek importēts aptuveni 12 sekundēs.

```
COPY ur_register FROM 'C:\register.csv' WITH CSV HEADER DELIMITER ';';
```
# 2.4.3 Datu atlase no PostgreSQL tabulas

Datus atlasa pēc vajadzības, piemēram, visu datu atlase (344342 ieraksti testa brīdī) izpildās 10 sekundēs:

SELECT \* FROM ur register;

Ar SQL pareizrakstību var iepazīties PostgreSQL dokumentācijā un izmantot pēc nepieciešamības.

http://www.postgresql.org/docs/

http://www.postgresql.org/docs/9.3/static/sql-syntax.html